# Introduction to Python **Environments**

Encapsulating packages and their dependencies

- Namespace
	- A container used at runtime to hold Python symbols (and their values)
	- A symbol could be:
		- A variable
		- A class definition
		- A function definition
		- A module (containing its own namespace of functions, variables, classes, etc.)

- Namespace
- Adding to a namespace
	- Variable assignment
	- Define a function or class

```
my_str = 'hello, world'
```

```
def my_function(s = ''):
     print 'I say: {0:s}'.format(s)
```
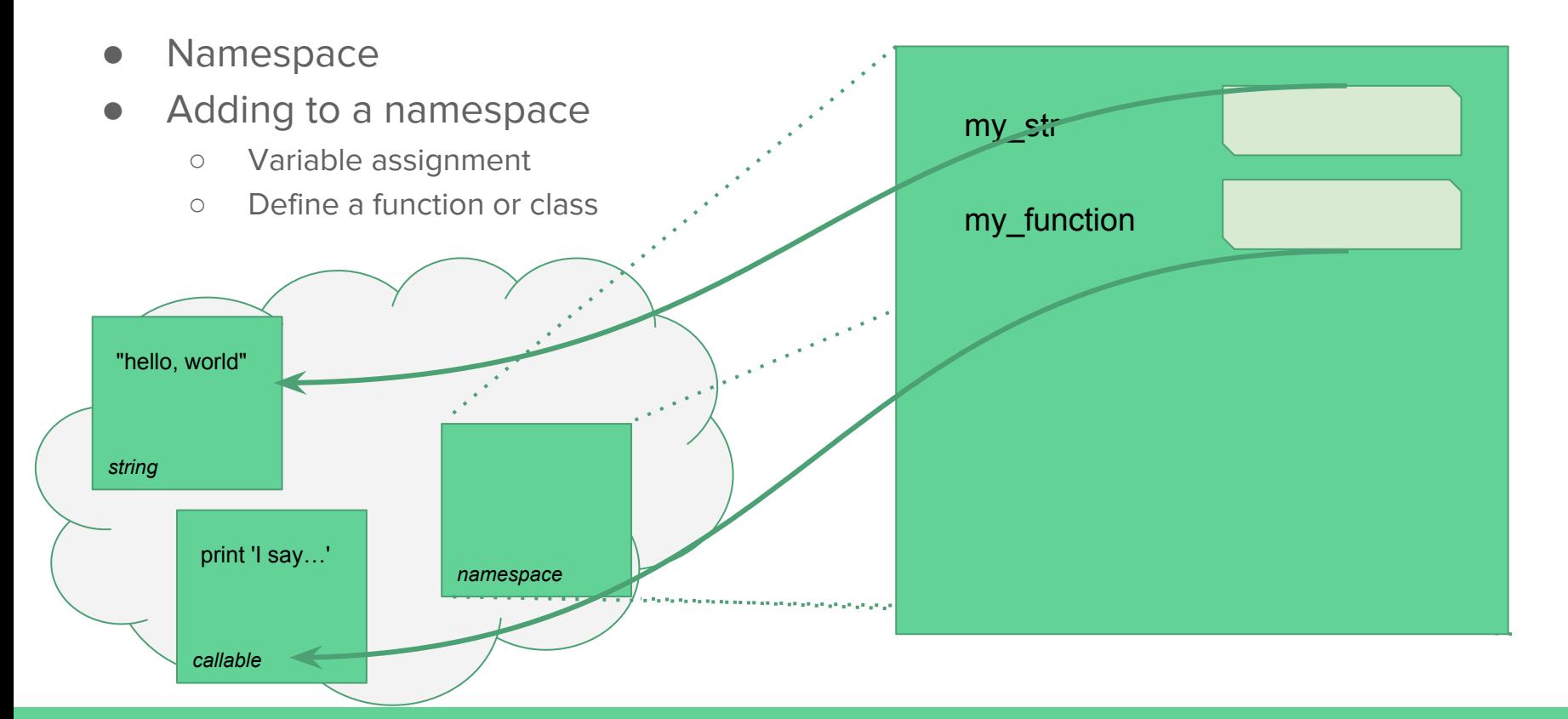

- Namespace
- Adding to a namespace
	- Variable assignment
	- Define a function or class
	- Import a module

```
my_str = 'hello, world'
def my_function(s = ''):
     print 'I say: {0:s}'.format(s)
import sys
from os import path
```
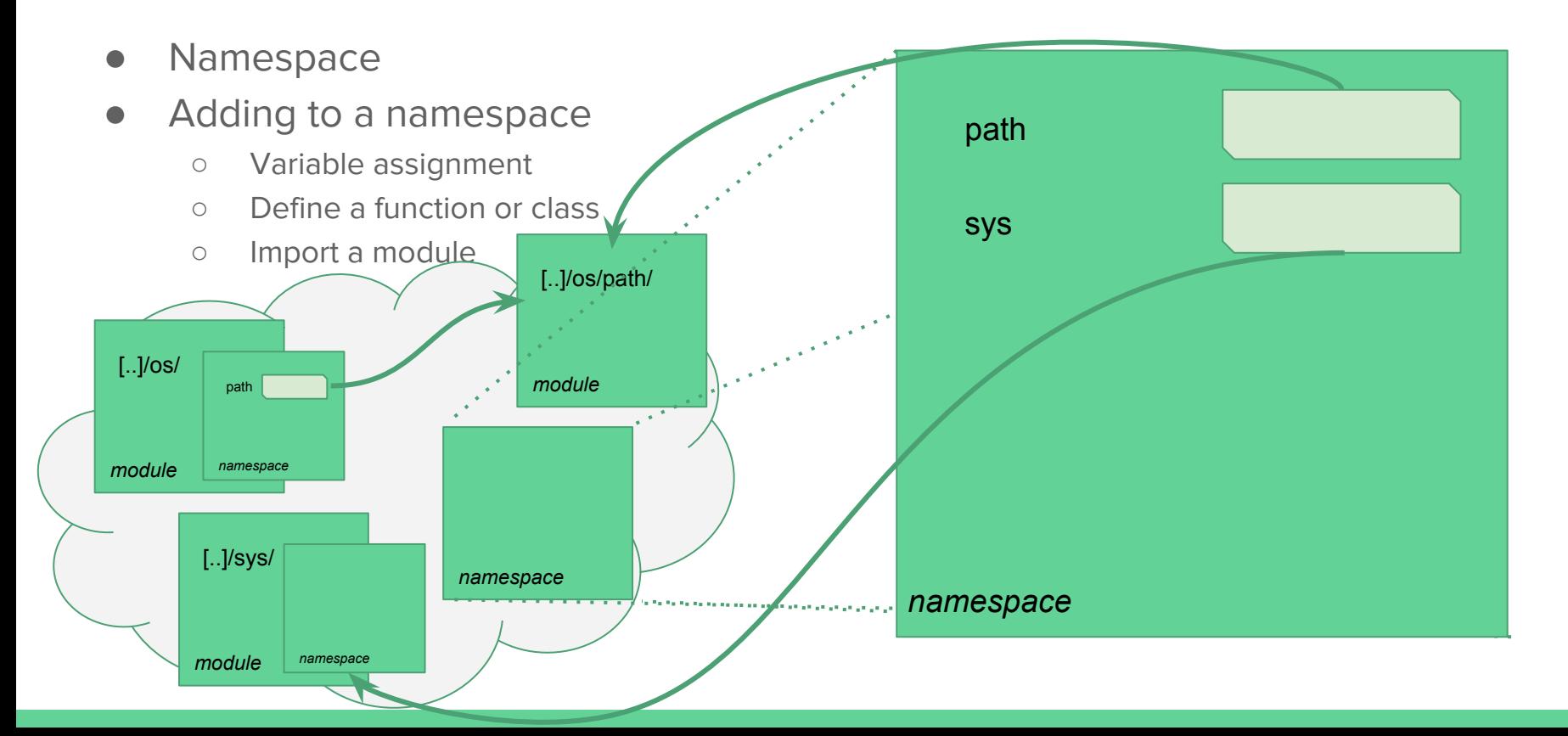

#### What is a module?

- A Python module is a directory containing Python scripts
	- Most often, the scripts represent a reusable code library
	- \_\_init\_\_.py script initializes the namespace when the module is loaded
		- set variables
		- define functions
		- import entities from other scripts in the directory
		- check for presence of dependencies (requisite version, etc.)
	- the module can, in turn, have subdirectories that define additional modules within its own namespace: e.g. "xml" is a module; "xml.dom," "xml.parsers," "xml.sax," "xml.etree" are all modules defined within the "xml" module

#### What is a module?

- A Python module is a directory containing Python scripts
- An installable package for a module contains:
	- The module directory with all scripts and subdirectories
	- A setup.py script to drive the installation process
		- Name of the module
		- Version of the module
		- Other modules required by this module
			- OPTIONAL: Minimum/maximum versions of those dependencies
	- The setup.py script is used for all aspects of the distribution process:
		- Building distributable packages (source, binary)
		- Installing/updating the package

- Similar to how Unix finds the executable for a command
	- A series of directories are searched for a file with:
		- the specified name
		- accessible or exec by the current user (e.g. "x" bit set)
	- First one found matching the criterion is executed
- The user can influence this behavior with the PATH environment variable

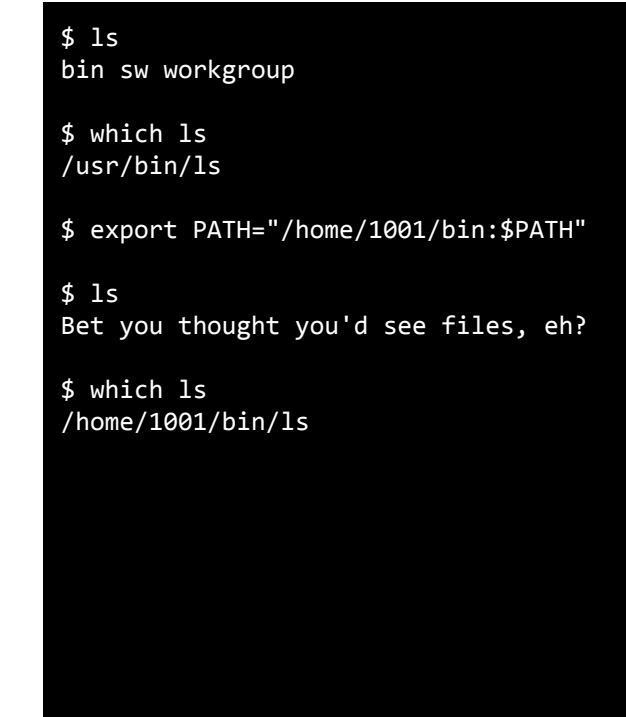

- Python has the PYTHONPATH environment variable to serve the same purpose
	- The directories are searched in order for a directory with the module name
	- If no match found, the default locations are searched
		- e.g. /usr/lib64/python2.7
		- typically where modules like "os" or "sys" will be found

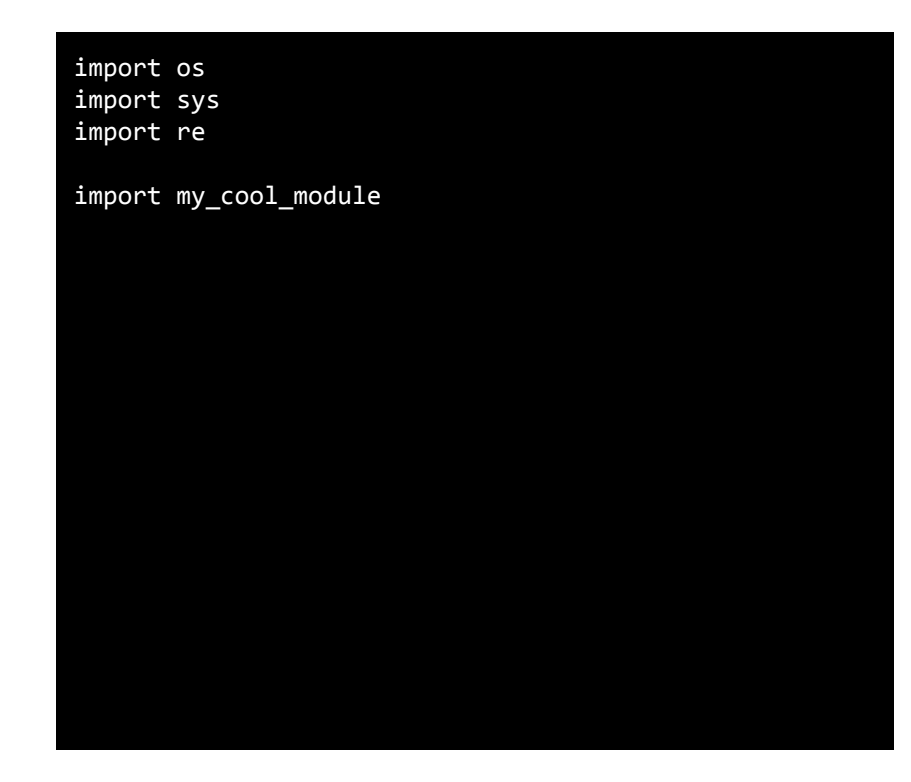

- Python has the PYTHONPATH environment variable to serve the same purpose
- One way to add modules to Python: install each separately and add to PYTHONPATH
	- This is OK, but for a large number of modules the PYTHONPATH will grow toward the inherent length limit and could slow down module import in general

#### \$ echo \$PYTHONPATH

/opt/shared/python/add-ons/numpy/0/lib/python2.7/sitepackages:/opt/shared/python/add-ons/scipy/0/lib/python 2.7/site-packages:/opt/shared/python/add-ons/matplotli b/1/lib/python2.7/site-packages:/opt/shared/python/add -ons/six/2/lib/python2.7/site-packages:/opt/shared/pyt hon/add-ons/distutils/5/lib/python2.7/site-packages:/o pt/shared/python/add-ons/yaml/0/lib/python2.7/site-pac kages

When "os" is imported, all 6 of the directories in PYTHONPATH need to be scanned before the runtime resorts to checking the default locations

- Primary problem with installing modules individually is dependencies
	- "I need the pandas module"
	- No, you need:
		- "pandas"
		- "pyyaml"
		- "numpy"
		- "scipy"
		- "sqlite"
		- "blas"
		- et al.

\$ … install pandas …

The following NEW packages will be INSTALLED:

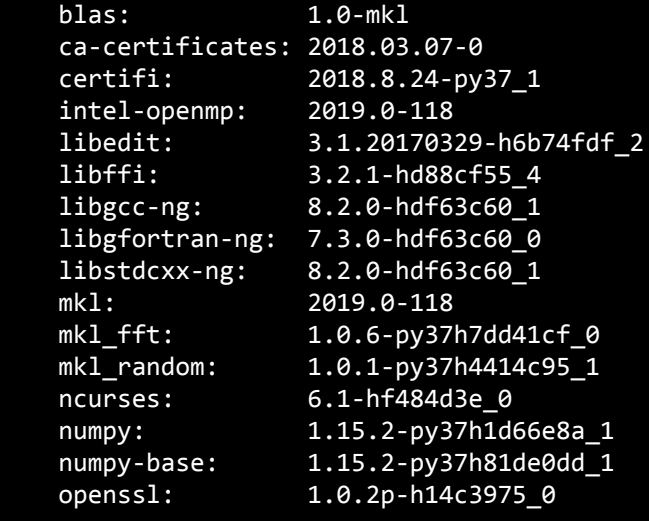

#### Solution 1: Store all modules into a common directory

- Only one path to add to PYTHONPATH (thus, one path to be checked)
- The common directory holds all dependencies for your modules, too

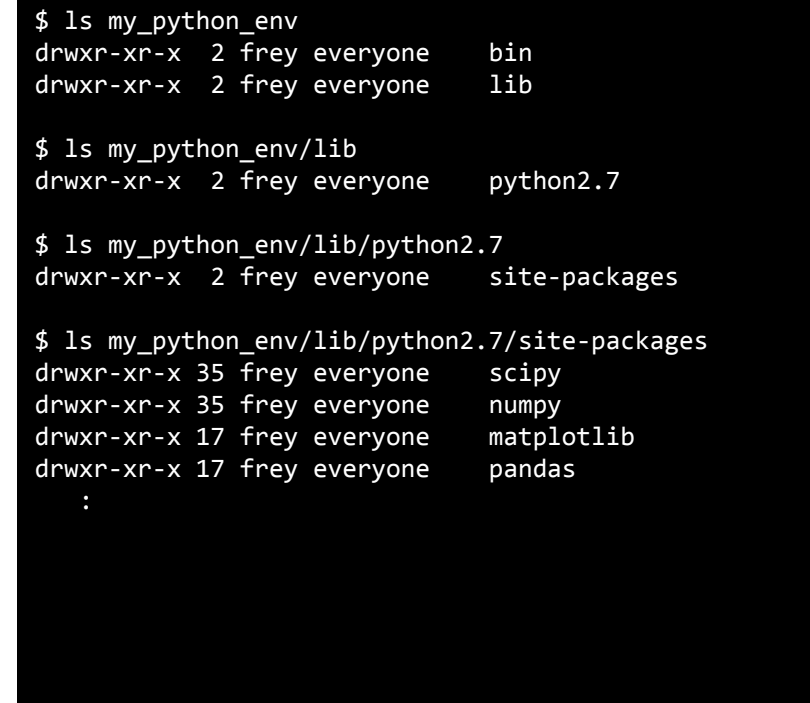

#### Solution 1: Store all modules into a common directory

- Only one path to add to PYTHONPATH (thus, one path to be checked)
- The common directory holds all dependencies for your modules, too
- Caveat: you must download, build, and install each module and all its dependencies — by hand!

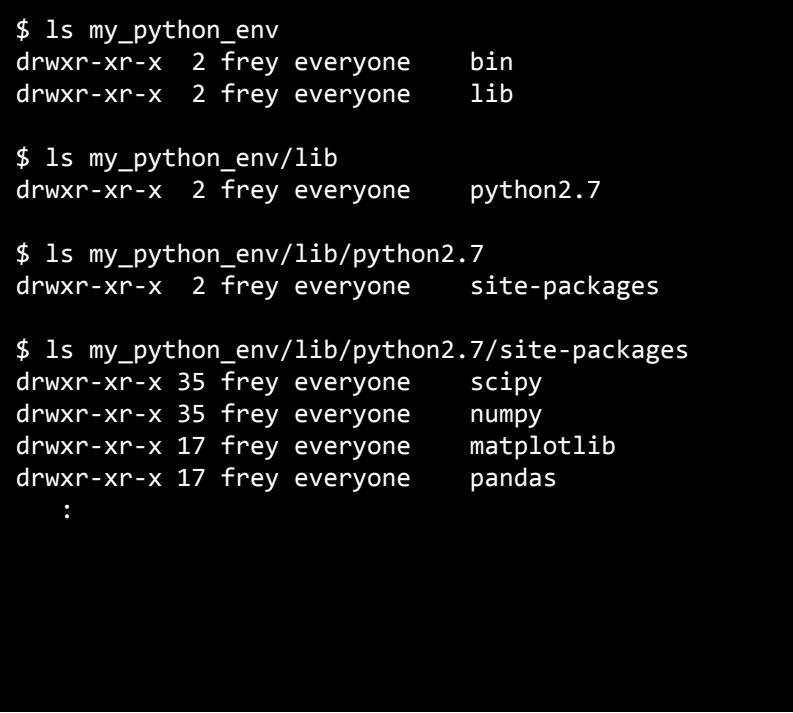

# Solution 2: Use PIP and a common directory

- PIP ("PIP Installs Packages") references online repositories of installable Python modules
	- Dependencies can be resolved recursively — and automatically — by PIP
	- Installs into the default locations for modules (e.g. /usr/lib64/python2.7)
		- ...but a --prefix option specifies an alternative directory
		- --ignore-installed forces default modules to be ignored
- https://pypi.org/

```
$ pip install --prefix="$(pwd)/my python env" \setminus> --ignore-installed \
> matplotlib==2.2.3
Collecting matplotlib==2.2.3
  Downloading https://files.pythonhosted.org/packages/a2/c
     100% |#######################| 133kB 5.9MB/s
Collecting six>=1.10 (from matplotlib==2.2.3)
Building wheels for collected packages: matplotlib
   Running setup.py bdist_wheel for matplotlib ... done
   Stored in directory: /home/1001/.cache/pip/wheels/f8/9e
Successfully built matplotlib
Installing collected packages: six, python-dateutil, pytz
```
Successfully installed backports.functools-lru-cache-1.5

```
$ ls -l my_python_env/lib/python2.7/site-packages
drwxr-xr-x 2 frey everyone backports
```
drwxr-xr-x 14 frey everyone matplotlib drwxr-xr-x 2 frey everyone matplotlib-2.2.3.dist-info :

#### Solution 2: Use PIP and a common directory

- PIP ("PIP Installs Packages") references online repositories of installable Python modules
- Add the necessary paths to PATH and PYTHONPATH to use the common directory
- I've employed this method in the past for LARGE module collections (e.g. pandas)

```
$ pip install --prefix="$(pwd)/my python env" \setminus> --ignore-installed \
> matplotlib==2.2.3
Collecting matplotlib==2.2.3
  Downloading https://files.pythonhosted.org/packages/a2/c
     100% |#######################| 133kB 5.9MB/s
Collecting six>=1.10 (from matplotlib==2.2.3)
Building wheels for collected packages: matplotlib
   Running setup.py bdist_wheel for matplotlib ... done
   Stored in directory: /home/1001/.cache/pip/wheels/f8/9e
Successfully built matplotlib
Installing collected packages: six, python-dateutil, pytz
Successfully installed backports.functools-lru-cache-1.5
$ ls -l my_python_env/lib/python2.7/site-packages
drwxr-xr-x 2 frey everyone backports
drwxr-xr-x 14 frey everyone matplotlib
```
drwxr-xr-x 2 frey everyone matplotlib-2.2.3.dist-info

# Side note: other helpful PIP stuff

- You can use PIP to download module packages
- You can use PIP to install packages not present in the online repositories
	- E.g. your own packaged modules, like PyMuTT

```
$ pip download matplotlib==2.2.3
Successfully downloaded matplotlib six python-dateutil
$ ls matplotlib*
matplotlib-2.2.3-cp27-cp27m-manylinux1_x86_64.whl
$ ls PyMuTT*
PyMuTT-1.0.0.tar.gz
$ pip install PyMuTT-1.0.0.tar.gz
Processing ./PyMuTT-1.0.0.tar.gz
Collecting ASE>=3.16.2 (from PyMuTT==1.0.0)
Collecting matplotlib>=2.2.3 (from PyMuTT==1.0.0)
Collecting numpy>=1.15.1 (from PyMuTT==1.0.0)
Successfully built PyMuTT
Installing collected packages: numpy, kiwisolver, six, cy
Successfully installed ASE-3.16.2 Jinja2-2.10 MarkupSafe-
```
#### So what's the problem with Solution 2?

- PIP knows about Python code and its Python-oriented dependencies
	- Major issues when working with modules that contain compiled components

```
$ pip3 install --prefix="$(pwd)/tf" \
> --ignore-installed \
> tensorflow
Collecting tensorflow
   Downloading 
https://files.pythonhosted.org/packages/ce/d5/38cd4543401
Installing collected packages: six, numpy, h5py, keras-ap
Successfully installed absl-py-0.5.0 astor-0.7.1 gast-0.2
$
```
#### So what's the problem with Solution 2?

- PIP knows about Python code and its Python-oriented dependencies
- E.g. person who packaged-up TensorFlow did so on an Ubuntu system
	- All Python dependencies are satisfied by PIP…
	- …but the pre-built shared libraries were linked against glibc 2.17…
	- …so on our CentOS 6 system with glibc 2.12, the compiled component crashes and burns

```
$ PATH="$(pwd)/tf/bin:$PATH" \
> PYTHONPATH="$(pwd)/tf/lib/python3.6/site-packages" \
> python3 test.py
Traceback (most recent call last):
ImportError: /lib64/libc.so.6: version `GLIBC_2.17' not 
found (required by 
/tmp/tf/lib/python3.6/site-packages/tensorflow/python/_py
wrap tensorflow internal.so)
During handling of the above exception, another exception
Traceback (most recent call last):
ImportError: /lib64/libc.so.6: version `GLIBC_2.17' not 
found (required by 
/tmp/tf/lib/python3.6/site-packages/tensorflow/python/_py
wrap tensorflow internal.so)
```
Failed to load the native TensorFlow runtime.

#### Preface to Solution 3: Game the system

- Every "python" interpreter finds its Python script library by:
	- assume "python" => "/home/1001/myenv/bin/python"
	- check for "lib/pythonX.Y/os.py" at a sequence of paths:
		- "/home/1001/myenv/bin/lib/pythonX.Y/os.py"
		- "/home/1001/myenv/lib/pythonX.Y/os.py"
		- "/home/1001/lib/pythonX.Y/os.py"
		- "/home/lib/pythonX.Y/os.py"
	- if not found there, check PYTHONPATH, compiled-in library path, etc.
		- e.g. "/usr/lib64/pythonX.Y/os.py"
- Someone figured out that any directory setup in this specific way will be treated like a standalone Python installation
- Thus were born Python virtual environments

## Solution 3: Virtual Environments

- With the "virtualenv" module installed, any Python installation becomes the basis for standalone containers
	- no PYTHONPATH necessary
	- pip automatically installs into the container
	- modules in container override those in the base installation…
	- …but base installation will still be checked for any module NOT in the container

\$ vpkg\_require python/3.6.5 Adding package `python/3.6.5` to your environment

\$ virtualenv myenv Using base prefix '/opt/shared/python/3.6.5' New python executable in /home/1001/myenv/bin/python3 Also creating executable in /home/1001/myenv/bin/python Installing setuptools, pip, wheel...done.

\$ source myenv/bin/activate

(myenv) \$ file myenv/lib/python3.6/os.py myenv/lib/python3.6/os.py: symbolic link to `/opt/shared/python/3.6.5/lib/python3.6/os.py'

(myenv) \$ du -sk myenv 21203 myenv 3540840 /opt/shared/python/3.6.5

# Solution 3: Virtual Environments

- $\bullet$  Activate virtual environment, then use pip to install modules
	- The virtualenv setup added setuptools-40.4.3 to the container…
	- …and tensorflow wants an older version (hence the uninstall)
	- but this did NOT alter the base Python installation at all

```
(myenv) $ pip install tensorflow
Collecting tensorflow
   Found existing installation: setuptools 40.4.3
    Uninstalling setuptools-40.4.3:
       Successfully uninstalled setuptools-40.4.3
Successfully installed absl-py-0.5.0 astor-0.7.1 gast-0.2
```

```
(myenv) $ python3
Python 3.6.5 (default, Jun 13 2018, 10:30:54) 
[GCC 4.8.5 20150623 (Red Hat 4.8.5-16)] on linux
Type "help", "copyright", "credits" or "license" for more 
information.
>>> import tensorflow as tf
>>> tf. version
'1.11.0'
>>> ^D
(myenv) $ deactivate
$
```
# Solution 3: Virtual Environments

- Inherits the same problem as solution 2
	- If the PyPI package was built against libraries not present on my system, pip will happily install it…
	- …and it will happily crash when I try to use it.
	- This virtual environment was created on Caviness, where glibc 2.17 **is** present, so it actually works (versus Farber)

```
(myenv) $ pip install tensorflow
Collecting tensorflow
   Found existing installation: setuptools 40.4.3
    Uninstalling setuptools-40.4.3:
       Successfully uninstalled setuptools-40.4.3
Successfully installed absl-py-0.5.0 astor-0.7.1 gast-0.2
```

```
(myenv) $ python3
Python 3.6.5 (default, Jun 13 2018, 10:30:54) 
[GCC 4.8.5 20150623 (Red Hat 4.8.5-16)] on linux
Type "help", "copyright", "credits" or "license" for more 
information.
>>> import tensorflow as tf
>>> tf. version
'1.11.0'
>>> ^D
(myenv) $ deactivate
$
```
#### Preface to Solution 4: Fix that problem!

- The virtual environments are a nice way to put together (somewhat) lightweight collections of Python modules
- Address the issue of compiled components
	- Completely change pip/PyPI to track OS or library dependencies for compiled components
		- Not going to happen: pip/PyPI is very good at handling the Python stuff, why mess that up?
	- Create a separate package management infrastructure that DOES!

- The conda package management framework
	- In the spirit of many operating systems' package management
	- Software to access package metadata, download and install packages, keep track of what's installed
	- Various distributions containing the packages and metadata behind that software
- *●* anaconda is one such distribution
	- principally targets scientific applications

```
$ vpkg_require anaconda/5.2.0:python3
Adding package `anaconda/5.2.0:python3` to your environme
```

```
$ conda create --prefix=$(pwd)/myenv
Solving environment: done
```

```
## Package Plan ##
```
environment location: /home/1001/myenv

```
Proceed ([y]/n)? y
```
#

\$

Preparing transaction: done Verifying transaction: done Executing transaction: done # # To activate this environment, use: # > source activate /home/1001/myenv # # To deactivate an active environment, use: > source deactivate

- Fach conda container is a virtual environment
	- pip can still be used to manage pure Python modules
	- conda used to best-manage modules with compiled components

\$ source activate /home/1001/myenv

(/home/1001/myenv) \$ conda search tensorflow Loading channels: done # Name Version Build Channel tensorflow 0.10.0rc0 np111py27\_0 pkgs/free tensorflow 0.10.0rc0 np111py34\_0 pkgs/free tensorflow 0.10.0rc0 np111py35 0 pkgs/free tensorflow 1.0.1 np112py27\_0 pkgs/free tensorflow 1.0.1 np112py35\_0 pkgs/free tensorflow 1.11.0 gpu py36h4459f94 0 pkgs/main tensorflow 1.11.0 gpu py36h9c9050a 0 pkgs/main tensorflow 1.11.0 mkl py27h25e0b76 0 pkgs/main tensorflow 1.11.0 mkl py36ha6f0bda 0 pkgs/main

(/home/1001/myenv) \$

- Each conda container is a virtual environment
	- pip can still be used to manage pure Python modules
	- conda used to best-manage modules with compiled components
- In this example, I setup an environment with a GPU variant of TF 1.11.0

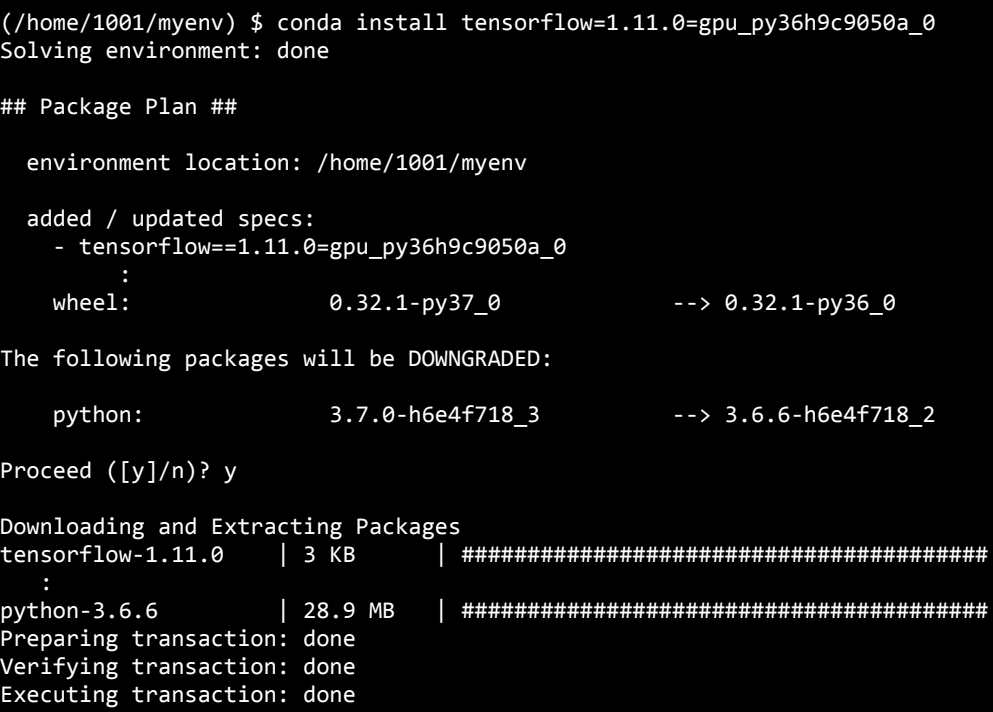

- What's in that virtual environment?
	- TensorFlow Python code
	- shared libraries needed by this variant of TensorFlow's compiled code
		- INCLUDING CUDA libraries for running on GPU
- Different build would have different pieces

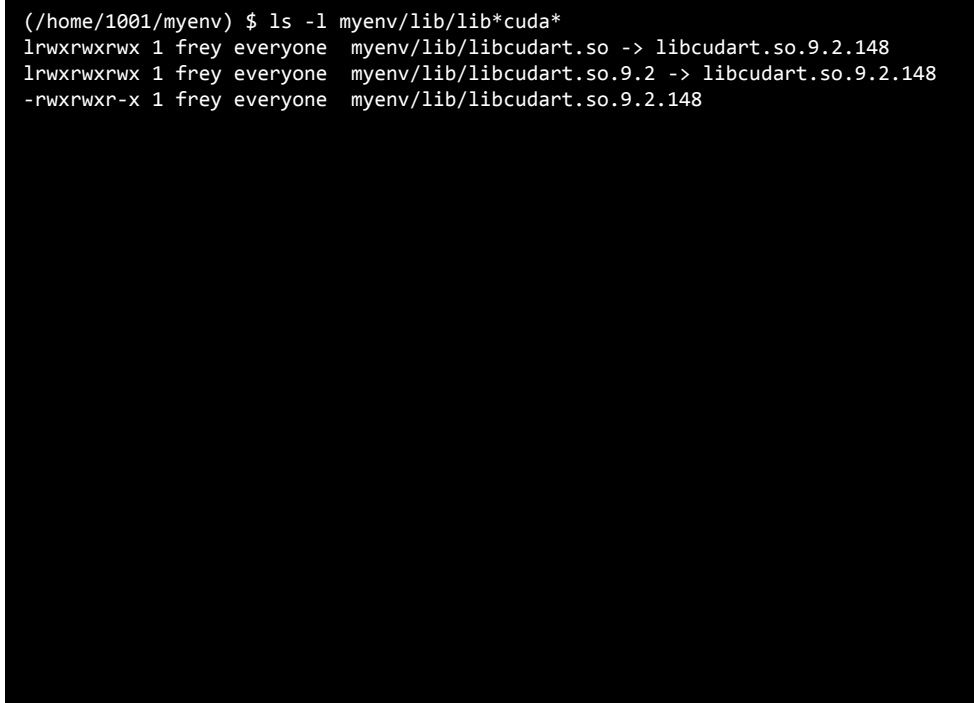

# **Summary**

- Part of the draw of Python is the wealth of code libraries available
- The interdependencies as projects reuse more and more existing code become difficult to manage/satisfy
	- For standard (or simple) Python libraries, the PyPI repositories and pip work well
	- For large, compiled/optimized Python libraries, conda distributions are necessary
- Python "environments" can be a simple directory (PYTHONPATH) or a virtualenv and allow for:
	- isolation of one or more modules from the base Python installation
	- low overhead (no duplication of entire Python installation)
	- easy module maintenance with pip and conda

#### Questions?

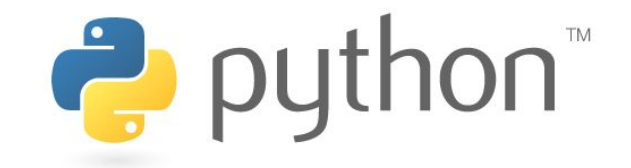

**https://www.python.org**

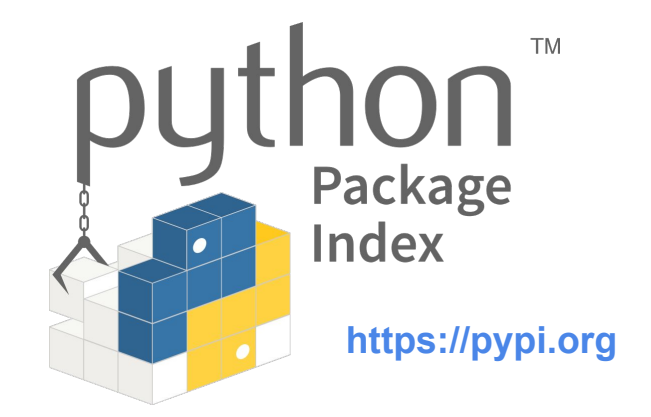

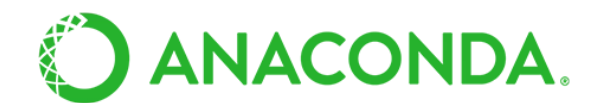

**https://anaconda.org**

# Appendix 1: Modules import once

- 1. test.py imports mymod
	- a. mymod/\_\_init\_\_.py executed
	- b. "mymod" namespace imports os, creates symbol "os" in itself pointing to that namespace
	- c. adds a variable to the "os" namespace
- 2. test.py imports os
	- a. namespace already imported
	- b. creates symbol "os" pointing to the already-imported namespace
- 3. ∴ all namespaces' symbol "os" refer to the same namespace

```
$ cat mymod/__init__.py
import os
```

```
def add_something():
     os.also_set_by_mymod = 'Still the same'
```

```
os.set_by_mymod = 'See, I told you'
print 'inside mymod: os.set by mymod = ' +
             os.set_by_mymod
```

```
$ cat test.py
import mymod
import os
```

```
print 'in test.py: os.set by mymod = ' +
             os.set_by_mymod
mymod.add_something()
print os.also set by my mod
```
#### Appendix 1: Modules import once

**Test** 

- If test.py had cloned a copy of the "os" namespace augmented by mymod…
	- The add\_something() function would not produce an alteration visible to test.py
	- The final print statement in test.py would produce an exception and stack dump

**\$ PYTHONPATH=\$(pwd) python test.py** inside mymod: os.set\_by\_my\_mod = See, I told you in test.py: os.set by my mod = See, I told you Still the same

# Appendix 2: Copying conda virtual environments

- For all modules installed using conda, export a description of the virtual environment
	- Single YAML file
- That YAML file can be used to recreate the conda environment
	- …on any machine with Anaconda present
	- Also what gets uploaded to your Anaconda account when publishing environment descriptions

```
$ conda env export --prefix=$(pwd)/myenv \
> --file=myenv.yaml
```

```
$ conda env create --prefix=$(pwd)/based_on_myenv \
> --file=myenv.yaml
Using Anaconda API: https://api.anaconda.org
Solving environment: done
Preparing transaction: done
Verifying transaction: done
Executing transaction: done
#
# To activate this environment, use
#
# $ conda activate /Users/frey/env2
#
# To deactivate an active environment, use
#
# $ conda deactivate
$
```
# Appendix 2: Copying conda virtual environments

- Can also make direct copies
	- Clone one environment into a new environment
	- Eliminates the production of the YAML description of the environment

```
$ conda create --clone=$(pwd)/myenv \
> --prefix=$(pwd)/otherenv
Source: /home/1001/myenv
Destination: /home/1001/otherenv
Packages: 35
Files: 0
Preparing transaction: done
Verifying transaction: done
Executing transaction: done
#
# To activate this environment, use
#
      # $ conda activate /home/1001/otherenv
#
# To deactivate an active environment, use
#
      $ conda deactivate
```